# **admin-cfdi Documentation**

*Publicación 0.3*

**Mauricio Baeza**

16 de February de 2016

# Índice general

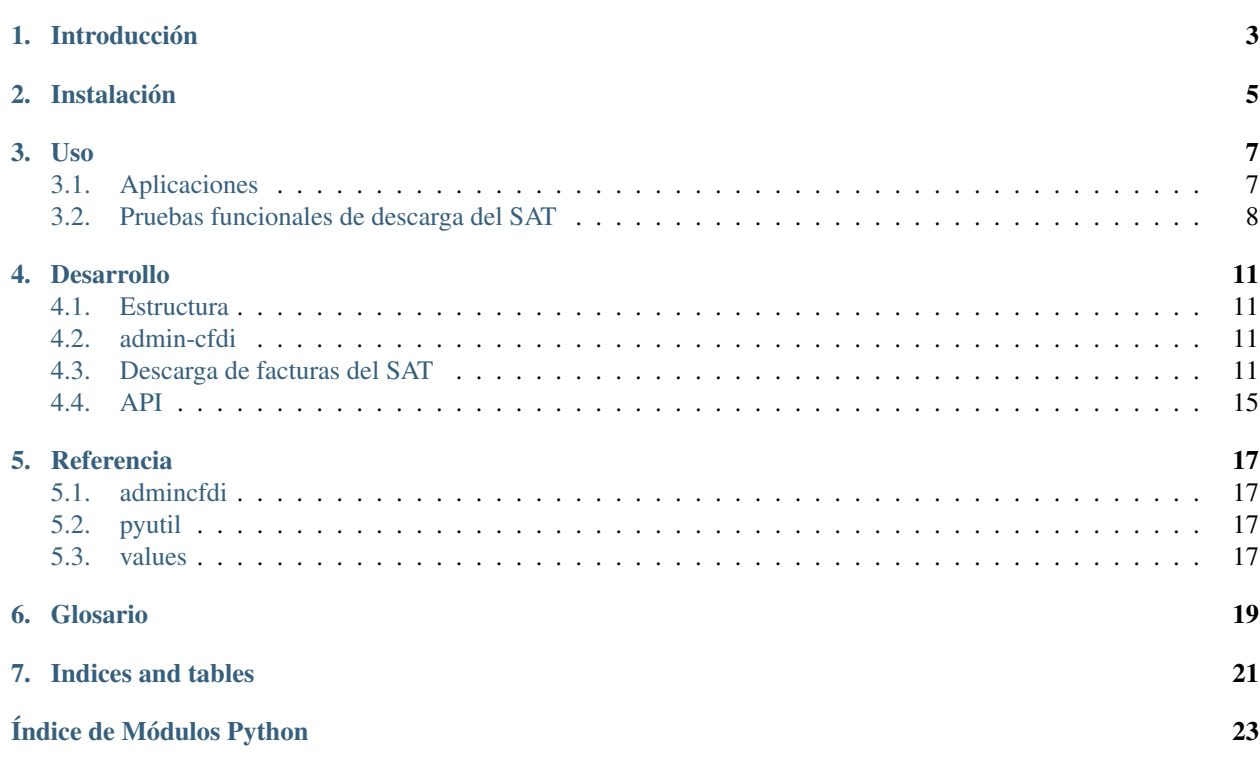

Contents:

# **Introducción**

<span id="page-6-0"></span>*[admin-cfdi](#page-22-1)* es una aplicación de escritorio desarrollada en [Python](http://python.org/) para descargar documentos *[CFDI](#page-22-2)* (facturas electrónicas) directamente del *[SAT](#page-22-3)*, permite también, descargar CFDIs desde correos electrónicos, validarlos y administrarlos.

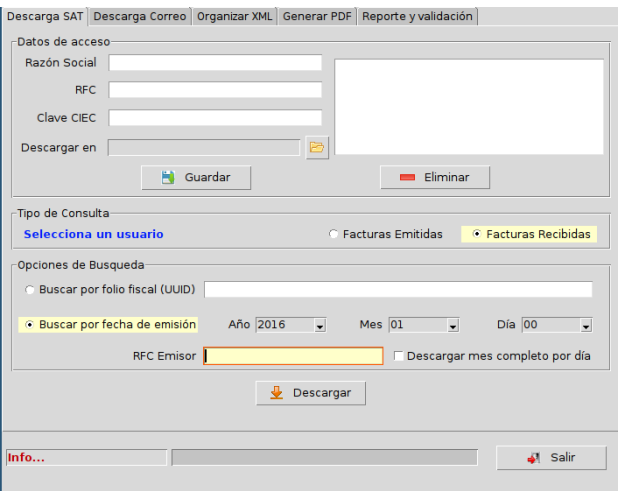

*admin-cfdi* es [software libre](https://www.gnu.org/philosophy/free-sw.es.html) bajo la licencia [GNU GPL 3](https://www.gnu.org/licenses/gpl.html) y corre en GNU/Linux y otros sistemas operativos. Se tienen también dos aplicaciones de línea de comando que permiten automatizar operaciones mediante un script:

descarga-cfdi descarga CFDIs que cumplan determinado criterio, por ejemplo todos los CFDIs recibidos en el mes de enero de 2015:

```
descarga-cfdi --año 2015 --mes 01
Abriendo Firefox...
  Conectando...
Conectado...
  Buscando...
  Factura 1 de 13
  Factura 2 de 13
  Factura 3 de 13
  Factura 4 de 13
  Factura 5 de 13
  Factura 6 de 13
  Factura 7 de 13
  Factura 8 de 13
  Factura 9 de 13
  Factura 10 de 13
  Factura 11 de 13
```

```
Factura 12 de 13
   Factura 13 de 13
   Desconectando...
Desconectado..
```
Los CFDIs se guardan por omisión en la carpeta *cfdi-descarga*:

```
12FB2D4B-CAE0-41CF-B344-13FE5135C773.xml 5A5108B2-2171-49B0-86D4-539DD205786A.xml CB969AF4-0E13-441
1FBFA93D-F171-0B0E-CF71-4216C214E66F.xml 61F50926-7C47-4269-B612-3777881050A4.xml F1ABE4CE-9444-4F
2968F314-90D6-4000-BBA5-E17988F2870F.xml 79FE35B0-636E-4163-8BA2-38E053E97E4C.xml FF31423C-E1BC-4A
2CF33F44-2E2A-4F4C-904C-6213D3E8F12C.xml
```
cfdi2pdf convierte los CFDIs de una carpeta origen a formato PDF:

```
cfdi2pdf -o cfdi-descarga/ -d cfdi-pdf/
Generando: ../cfdi-descarga/2CF33F44-2E2A-4F4C-904C-6213D3E8F12C.xml
Generando: ../cfdi-descarga/79FE35B0-636E-4163-8BA2-38E053E97E4C.xml
Generando: ../cfdi-descarga/61F50926-7C47-4269-B612-3777881050A4.xml
Generando: ../cfdi-descarga/1FBFA93D-F171-0B0E-CF71-4216C214E66F.xml
Generando: ../cfdi-descarga/F1ABE4CE-9444-4F77-A3E5-57A6559F6CB3.xml
Generando: ../cfdi-descarga/2968F314-90D6-4000-BBA5-E17988F2870F.xml
Generando: ../cfdi-descarga/FF31423C-E1BC-4A3D-9A7B-472FFE9988F9.xml
Generando: ../cfdi-descarga/CB969AF4-0E13-441B-9CC7-0AA11831317F.xml
Generando: ../cfdi-descarga/5A5108B2-2171-49B0-86D4-539DD205786A.xml
Generando: ../cfdi-descarga/12FB2D4B-CAE0-41CF-B344-13FE5135C773.xml
```
Un ejemplo de los archivos PDF generados:

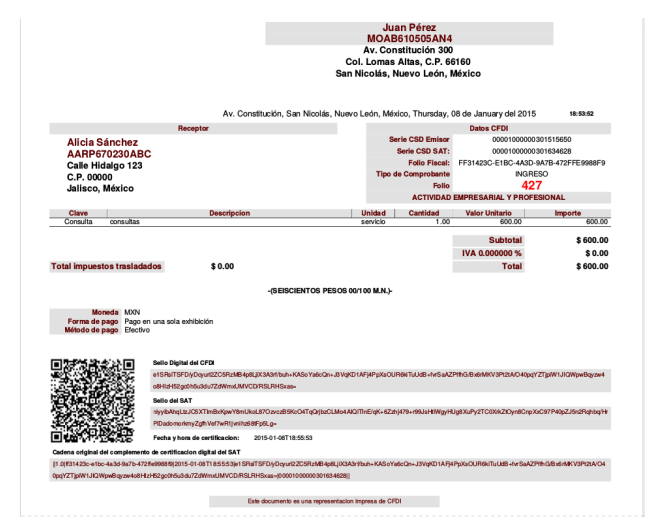

# **Instalación**

<span id="page-8-0"></span>Para instalar *[admin-cfdi](#page-22-1)* descarga la ultima versión de producción desde [Github](https://github.com/LinuxCabal/admin-cfdi) e instala con el comando.

sudo python setup.py install

Si lo prefieres usa un entorno virtual.

#### 1. Para [LinuxMint](http://linuxmint.com/)

Crea el entorno virtual

pyvenv-3.4 test\_admin --without-pip

■ Activalo

cd test\_admin/ source bin/activate

#### Instala pip

wget https://bootstrap.pypa.io/get-pip.py python get-pip.py

#### Instala *[admin-cfdi](#page-22-1)*

python setup.py install

#### 2. Para [ArchLinux](https://www.archlinux.org/)

Crea el entorno virtual

pyvenv test\_admin

■ Activalo

cd test\_admin/ source bin/activate

Instala *[admin-cfdi](#page-22-1)*

python setup.py install

#### **Uso**

# <span id="page-10-1"></span><span id="page-10-0"></span>**3.1 Aplicaciones**

Admincfdi incluye las siguientes aplicaciones:

- *admin-cfdi*
- *descarga-cfdi*
- *cfdi2pdf*

*admin-cfdi* es una aplicación gráfica, *descarga-cfdi* y *cfdi2pdf* son aplicaciones de línea de comando.

#### **3.1.1 admin-cfdi**

La descarga de los archivos XML del sitio web del SAT se maneja en la primera pestaña de la interfase gráfica.

Primeramente el usuario debe llenar datos y/o seleccionar opciones en estos tres apartados:

- Datos de acceso
- Tipo de consulta
- Opciones de búsqueda

El proceso de la descarga se inicia mediante el botón Descargar.

#### **3.1.2 descarga-cfdi**

El avance del proceso se indica al usuario mediante textos cortos que se muestran en una línea de estado de la interfase gráfica, en esta secuencia:

```
Abriendo Firefox...
Conectando...
Conectado...
Buscando...
Factura 1 de 12
Factura 2 de 12
Factura 3 de 12
Factura 4 de 12
Factura 5 de 12
Factura 6 de 12
Factura 7 de 12
```
Factura 8 de 12 Factura 9 de 12 Factura 10 de 12 Factura 11 de 12 Factura 12 de 12 Desconectando... Desconectado...

## <span id="page-11-0"></span>**3.2 Pruebas funcionales de descarga del SAT**

Estas pruebas sirven para varios propósitos:

- Saber si el sitio del SAT esta funcionando normalmente,
- Saber si nuestra conexión entre la PC y el sito del SAT está funcionando y si su desempeño es el esperado,
- Saber si el sitio del SAT cambió su funcionamiento del tal forma que sea necesario actualizar la librería de descarga de admincfdi.

Las pruebas realizan descargas mediante varios modos de búsqueda y validan que la cantidad de archivos descargados sea la esperada. No requieren interacción mientas corren.

Es necesario crear un archivo de credenciales y un archivo de configuración para las pruebas. El archivo de configuración especifica los criterios de cada búsqueda. Este es un ejemplo:

```
[uuid]
uuid=XXXXXXXX-XXXX-XXXX-XXXX-XXXXXXXXXXXX
expected=1
[rfc_emisor]
rfc_emisor=XXXXXXXXXXXX
año=2014
mes=0.9día=26
expected=1
[año_mes_día]
año=2014
meS=09día=26
expected=1
[mes_completo_por_día]
año=2014
mes=09
expected=5
```
Se necesitan estas cuatro secciones. Hay que ajustar los valores para que la cantidad de CFDIs no sea muy grande. La variable expected se ajusta a la cantidad de CFDIs que se descargan, para las credenciales que se utilicen.

Para ejecutar:

```
python functional_DescargaSAT.py
....
----------------------------------------------------------------------
Ran 4 tests in 254.376s
```
Agregar el parámetro  $-v$  para tener un renglón por cada prueba que se ejecuta:

python functional\_DescargaSAT.py -v test\_año\_mes\_día (\_\_main\_\_.DescargaSAT) ... ok test\_mes\_completo (\_\_main\_\_.DescargaSAT) ... ok test\_rfc (\_\_main\_\_.DescargaSAT) ... ok test\_uuid (\_\_main\_\_.DescargaSAT) ... ok ---------------------------------------------------------------------- Ran 4 tests in 254.376s

## **Desarrollo**

<span id="page-14-0"></span>Este capítulo contiene información útil para quienes desean desarrollar aplicaciones que trabajen con CFDIs, para lo cual pueden usar una o más de las clases disponibles dentro del paquete *admincfdi*.

#### <span id="page-14-1"></span>**4.1 Estructura**

El paquete *admincfdi* incluye los siguientes módulos:

- *pyutil* Tiene varias clases que implementan las funcionalidades usadas por las aplicaciones.
- *values* Tiene la clase Global que centraliza valores que se usan en los otros módulos. Por ejemplo, las URLs y valores id de la página web de CFDIs del SAT están en el atributo SAT, es un diccionario que es usado en la descarga de CFDIs.

# <span id="page-14-2"></span>**4.2 admin-cfdi**

El botón Descargar está ligado al método admin-cfdi.Application.button\_download\_sat\_click() de la aplicación, que ejecuta estos dos métodos:

- admin-cfdi.Application.\_validate\_download\_sat()
- admin-cfdi.Application.\_download\_sat()

# <span id="page-14-3"></span>**4.3 Descarga de facturas del SAT**

El proceso de descarga mediante la aplicación de CFDIs del SAT consiste en estos pasos:

- 1. Conectar
- 2. Buscar
- 3. Descargar
- 4. Desconectar

Los detalles de cada paso:

- 1. Conectar
	- Lanzar el navegador
- Navegar a la página de login de CFDIs
- Llenar el usuario y la contraseña (RFC y CIEC)
- Enviar los datos al servidor
- Esperar la respuesta
- En caso de éxito, se carga una página con el título *NetIQ Access Manager*
- En caso de falla, un elemento div con id xacerror deja de estar oculto y muestra su texto que empieza con *El RFC o contraseña son incorrectos.*

#### 2. Buscar

- Navegar a la página de búsqueda de facturas emitidas, o a la de facturas recibidas
- Esperar a que el título cambie a *Buscar CFDI*
- Llenar los datos de la búsqueda
	- Si la búsqueda es por UUID, llenar el UUID en el input con id ctl00\_MainContent\_TxtUUID.
	- Si la búsqueda es por fecha:
		- ∘ Hacer clic en el botón de radio a la izquierda de Fecha de Emisión con id ctl00\_MainContent\_RdoFechas.
		- ∘ Esperar a que el input a la derecha de RFC Emisor con id ctl00\_MainContent\_TxtRfcReceptor esté habilitado y se pueda hacer clic en él.
		- ∘ Si se buscan facturas emitidas:
			- ◇ Habilitar los inputs con id
			- ◇ ctl00\_MainContent\_CldFechaInicial2\_Calendario\_text
			- ◇ ctl00\_MainContent\_CldFechaFinal2\_Calendario\_text

y asignar valor de fecha inicial y fecha final de emisión usando formato dd/mm/aaaa

- ◇ Asignar a los selects no visibles de tiempo final con ids
- ◇ ctl00\_MainContent\_CldFechaFinal2\_DdlHora
- ◇ ctl00\_MainContent\_CldFechaFinal2\_DdlMinuto
- ◇ ctl00\_MainContent\_CldFechaFinal2\_DdlSegundo

una cadena con un valor en el rango que corresponde respectivamente: 1 a 23, 1 a 59 y 1 a 59. No usar ceros a la izquierda para valores menores a 10: usar 5, no 05. Por omisión hay que llenar cada select con el valor máximo correspondiente.

#### ∘ Se se buscan facturas recibidas:

- ◇ Asignar a los selects no visibles con ids
- ◇ DdlAnio
- ◇ ctl00\_MainContent\_CldFecha\_DdlMes
- ◇ ctl00\_MainContent\_CldFecha\_DdlDia
- ◇ ctl00\_MainContent\_CldFecha\_DdlHora
- ◇ ctl00\_MainContent\_CldFecha\_DdlMinuto
- ◇ ctl00\_MainContent\_CldFecha\_DdlSegundo
- ◇ ctl00\_MainContent\_CldFecha\_DdlHoraFin
- ◇ ctl00\_MainContent\_CldFecha\_DdlMinutoFin
- ◇ ctl00\_MainContent\_CldFecha\_DdlSegundoFin

los valores de los parámetros año, mes, día, hora inicial, minuto inicial, segundo\_inicial, hora\_final, minuto\_final y segundo\_final respectivamente. Los valores de horas, minutos y segundos no deben llevar 0 a la izquierda. El valor de día requiere 0 a la izquierda para valores menores a 10.

- Enviar la forma de búsqueda al servidor mediante método POST, los datos que se envían se muestran más bajo.
- Esperar a que no sea visible el elemento div de los resultados, o el botón mismo de enviar
- Esperar a que uno de los dos div con id ctl00\_MainContent\_PnlResultados o id ct100 MainContent PnlNoResultados esté visible.
- Si el div con id ctl00\_MainContent\_PnlResultados es visible:
	- Esperar que un elemento con name BtnDescarga se le pueda hacer clic
	- Encontrar la lista todos los elementos con name BtnDescarga. Son los íconos de descarga a la izquierda en cada renglón.
- La lista de resultados está paginada en 500 elementos. Si los resultados son más de 500, una opción es dividir la búsqueda en dos o más búsquedas en las que se agregan criterios: La búsqueda de un mes se puede dividir en búsquedas por día; la búsqueda de un día puede dividirse en búsquedas en un rango de horas en ese día.
- 3. Descargar
	- Iterar en cada elemento de la lista de resultados:
		- Concatenar la URL base de CFDIs con el valor del atributo onclick del elemento
		- Hacer la solicitud GET a esta URL
- 4. Desconectar
	- Cerrar la sesión
	- Cerrar el navegador. Este paso se realiza a pesar de que ocurra una falla en el paso anterior.

En caso de alguna falla en los primeros tres pasos, la aplicación debe realizar el paso 4.

Los datos que se envían por la forma de búsqueda de facturas recibidas:

- ctl00\$ScriptManager1=ctl00\$MainContent\$UpnlBusquedalctl00\$MainContent\$BtnBusqueda
- \_\_CSRFTOKEN= %2FwEFJGNjZmIzNzZmLTE4OWUtNDQwNS1iNmZiLWU2NWE4MDQ0Y2EwZA %3D %3D
- ctl00\$MainContent\$TxtUUID=
- ctl00\$MainContent\$FiltroCentral=RdoFechas
- ctl00\$MainContent\$CldFecha\$DdlAnio=2014
- ctl00\$MainContent\$CldFecha\$DdlMes=1
- ctl00\$MainContent\$CldFecha\$DdlDia=0
- ctl00\$MainContent\$CldFecha\$DdlHora=0
- ctl00\$MainContent\$CldFecha\$DdlMinuto=0
- ctl00\$MainContent\$CldFecha\$DdlSegundo=0
- ctl00\$MainContent\$CldFecha\$DdlHoraFin=23
- ctl00\$MainContent\$CldFecha\$DdlMinutoFin=59
- ctl00\$MainContent\$CldFecha\$DdlSegundoFin=59
- ctl00\$MainContent\$TxtRfcReceptor=
- ctl00\$MainContent\$DdlEstadoComprobante=-1
- ctl00\$MainContent\$hfInicialBool=false
- ctl00\$MainContent\$ddlComplementos=-1
- \_\_EVENTTARGET=
- \_\_EVENTARGUMENT=
- **LASTFOCUS=**
- \_\_VIEWSTATE=<datos codificados>
- \_\_VIEWSTATEGENERATOR=FE9DB3F4
- \_\_VIEWSTATEENCRYPTED=
- **\_\_ASYNCPOST=true**
- ctl00\$MainContent\$BtnBusqueda=Buscar CFDI

Los datos que se envían por la forma de búsqueda de facturas emitidas:

- ctl00\$ScriptManager1=ctl00\$MainContent\$UpnlBusqueda|ctl00\$MainContent\$BtnBusqueda
- \_\_CSRFTOKEN= %2FwEFJGNjZmIzNzZmLTE4OWUtNDQwNS1iNmZiLWU2NWE4MDQ0Y2EwZA %3D %3D
- ctl00\$MainContent\$TxtUUID=
- ctl00\$MainContent\$FiltroCentral=RdoFechas
- ctl00\$MainContent\$hfInicial=2015
- ctl00\$MainContent\$hfInicialBool=false
- ctl00\$MainContent\$CldFechaInicial2\$Calendario\_text=18/05/2015
- ctl00\$MainContent\$CldFechaInicial2\$DdlHora=0
- ctl00\$MainContent\$CldFechaInicial2\$DdlMinuto=0
- ctl00\$MainContent\$CldFechaInicial2\$DdlSegundo=0
- ctl00\$MainContent\$hfFinal=2015
- ctl00\$MainContent\$CldFechaFinal2\$Calendario\_text=19/05/2015
- ctl00\$MainContent\$CldFechaFinal2\$DdlHora=23
- ctl00\$MainContent\$CldFechaFinal2\$DdlMinuto=59
- ctl00\$MainContent\$CldFechaFinal2\$DdlSegundo=59
- ctl00\$MainContent\$TxtRfcReceptor=
- ctl00\$MainContent\$DdlEstadoComprobante=-1
- ctl00\$MainContent\$ddlComplementos=-1
- ctl00\$MainContent\$hfDatos=
- ctl00\$MainContent\$hfFlag=
- ctl00\$MainContent\$hfAux=
- \_\_EVENTTARGET=
- \_\_EVENTARGUMENT=
- **LASTFOCUS=**
- \_\_VIEWSTATE=<datos codificados>
- \_\_VIEWSTATEGENERATOR=3D1378D8
- **\_\_VIEWSTATEENCRYPTED=**
- **\_\_ASYNCPOST=true**
- ctl00\$MainContent\$BtnBusqueda=Buscar CFDI

# <span id="page-18-0"></span>**4.4 API**

El módulo admincfdi.pyutil provee varias clases, las cuales pueden ser usadas por las aplicaciones. En las siguientes secciones se explican y dan ejemplos de uso cada una de estas clases.

#### **4.4.1 SAT**

- **4.4.2 ValidCFDI**
- **4.4.3 Util**
- **4.4.4 Mail**
- **4.4.5 LibO**
- **4.4.6 NumerosLetras**

#### **4.4.7 CFDIPDF**

#### **4.4.8 DescargaSAT**

Lleva a cabo al descarga de CFDIs del sitio del SAT. Para descargar un conjunto de CFDIs con ciertos criterios de búsqueda, se utilizan los siguientes pasos:

1. Instanciar DescargaSAT:

descarga = DescargaSAT()

2. Crear un perfil de Firefox:

profile = descarga.get\_firefox\_profile(carpeta\_destino)

3. Conectar al sitio del SAT, lanzando Firefox:

descarga.connect(profile, rfc=rfc, ciec=pwd)

4. Realizar una búsqueda, guardando la lista de resultados obtenida:

```
docs = descarga.search(facturas_emitidas=facturas_emitidas,
       uuid=uuid,
        rfc_emisor=rfc_emisor,
        año=año,
        mes=mes,
        día=día,
        mes_completo_por_día=mes_completo_por_día)
```
5. Descargar los CFDIs:

descarga.download(docs)

6. Desconectar la sesión del sitio del SAT y terminar Firefox:

```
descarga.disconnect()
```
Los pasos 4. de búsqueda y 5. de descarga pueden repetirse, si se desean descargar dos o más conjuntos de CFDIs con diferentes criterios de búsqueda, manteniendo la sesión original abierta.

Como ejemplo, a continuación se muestra el uso de los pasos en las aplicaciones admin-cfdi y descarga-cfdi que son parte del proyecto:

```
descarga = DescargaSAT()
profile = descarga.get_firefox_profile(args.carpeta_destino)
try:
    descarga.connect(profile, rfc=rfc, ciec=pwd)
    docs = descarga.search(facturas_emitidas= args.facturas_emitidas,
            uuid=args.uuid,
            rfc_emisor=args.rfc_emisor,
            año=args.año,
            mes=args.mes,
            día=args.día,
            mes_completo_por_día=args.mes_completo_por_día)
    descarga.download(docs)
except Exception as e:
   print (e)
finally:
    descarga.disconnect()
```
Las cláusulas try/except/finally son para manejar alguna excepción que ocurra en cualquiera de los pasos, y garantizar que en cualquier caso se hace la desconexión de la sesión y se termina Firefox.

#### **4.4.9 CSVPDF**

#### **Referencia**

## <span id="page-20-4"></span><span id="page-20-1"></span><span id="page-20-0"></span>**5.1 admincfdi**

Admin CFDI

# <span id="page-20-2"></span>**5.2 pyutil**

## <span id="page-20-3"></span>**5.3 values**

```
class admincfdi.values.Global
```

```
CADENA = '||{version}|{UUID}|{FechaTimbrado}|{selloCFD}|{noCertificadoSAT}||'
CELL_TYPE = 'ScCellObj'
CLEAN = \{ \langle (\langle w, + \rangle) \rangle \}COLORS = {'DEFAULT': '#d9d9d9', 'FOCUS_IN': '#ffffca', 'FOCUS_OUT': '#ffffff'}
CONF_LOG = {'loggers': {'AdminCFDI_screen': {'level': 'DEBUG', 'propagate': True, 'handlers': ['to_screen']}, 'Admin
CONTROLS = {'button_save_xml_user': {'width': 100}, 'button_delete_report_user': {'width': 100}, 'button_delete_mail_
CWD = '/home/docs/checkouts/readthedocs.org/user_builds/admin-cfdi/checkouts/stable/admincfdi'
DEBUG = False
DOLAR = ('d\xc3\xb3lar', 'd\xc3\xb3lares', 'dolar', 'dolares', 'usd')
EXT_CER = '.cer'
EXT_CSV = 'csv'EXT EXE = '.\text{exe}'EXT_JSON = '.json'
EXT\_ODS = '.ods'EXT_PDF = '.pdf'
EXT XML = '.xml'FIELDS_CURRENCY = ('TipoCambio', 'subTotal', 'totalImpuestosTrasladados', 'totalImpuestosRetenidos', 'total', 'descuento')
```
<span id="page-21-0"></span>**FIELDS\_REPORT** = '{UUID}|{serie}|{folio}|{emisor\_rfc}|{emisor\_nombre}|{receptor\_rfc}|{receptor\_nombre}|{fecha}|{Fec

FILES = {'main': '/home/docs/checkouts/readthedocs.org/user\_builds/admin-cfdi/checkouts/stable/admincfdi/ui/mainwin

FILE\_NAME = '{serie}{folio:06d}\_{fecha}\_{receptor\_rfc}'

**ICON** = '/home/docs/checkouts/readthedocs.org/user\_builds/admin-cfdi/checkouts/stable/admincfdi/img/favicon.png' **LIMIT\_MARGIN** = 23000

**LOG** = <logging.Logger object>

**MAIN** = 'mainwindow'

**OS** = 'linux2'

PATHS = {'XSLTPROC': 'xsltproc', 'XSLT\_CER': '/home/docs/checkouts/readthedocs.org/user\_builds/admin-cfdi/check **PESO** = ('mxn', 'mxp', 'm.n.', 'p', 'mn', 'pmx', 'mex')

 $PREFIX = {\{IMP\_LOCAL\}: \{http://www.sat.gob.mx/implocal\}}, \{IEDU\}: {\{http://www.sat.gob.mx/iedu\}}, \{3.2\}: {\{http://www.sat.gob.mx/iedu\}}, \{5.2\}: {\{http://www.sat.gob.mx/iedu\}}, \{6.2\}: {\{http://www.sat.gob.mx/iedu\}}, \{7.2\}: {\{http://www.sat.gob.mx/iedu\}}, \{8.2\}: {\{http://www.sat.gob.mx/iedu\}}, \{1.2\}: {\{http://www.sat.gob.mx/iedu\}}, \{1.2\}: {\{http://www.sat.gob.mx/iedu\}}, \{1.2\}: {\{http$ SAT = {'page\_emisor': 'https://portalcfdi.facturaelectronica.sat.gob.mx/ConsultaEmisor.aspx', 'emisor': 'ctl00\_MainCon

**SCRIPTS** = {'CFDI2PDF': '/home/docs/checkouts/readthedocs.org/user\_builds/admin-cfdi/checkouts/stable/cfdi2pdf'}

**TITLE** = 'Admin CFDI - Factura Libre'

 $WIN = 'win32'$ 

**YEAR\_INIT** = 2011

**frm**<sub>1</sub> = '%(asctime)s - %(levelname)s - %(lineno)s - %(message)s'

**page\_cfdi** = 'https://portalcfdi.facturaelectronica.sat.gob.mx/{}'

**page\_init** = 'https://cfdiau.sat.gob.mx/nidp/app/login?id=SATUPCFDiCon&sid=0&option=credential&sid=0'

# **Glosario**

- <span id="page-22-4"></span><span id="page-22-1"></span><span id="page-22-0"></span>admin-cfdi Un administrador de documentos CFDI
- <span id="page-22-2"></span>CFDI Comprobante Fiscal Digital por Internet
- <span id="page-22-3"></span>SAT Servicio de Administración Tributaria

**CAPÍTULO 7**

**Indices and tables**

- <span id="page-24-0"></span>genindex
- modindex
- **search**

Índice de Módulos Python

<span id="page-26-0"></span>a

admincfdi, [17](#page-20-1) admincfdi.values, [17](#page-20-3)

# A

admin-cfdi, [19](#page-22-4) admincfdi (módulo), [17](#page-20-4) admincfdi.values (módulo), [17](#page-20-4)

# C

CADENA (atributo de admincfdi.values.Global), [17](#page-20-4) CELL\_TYPE (atributo de admincfdi.values.Global), [17](#page-20-4) CFDI, [19](#page-22-4) CLEAN (atributo de admincfdi.values.Global), [17](#page-20-4) COLORS (atributo de admincfdi.values.Global), [17](#page-20-4) CONF\_LOG (atributo de admincfdi.values.Global), [17](#page-20-4)

CONTROLS (atributo de admincfdi.values.Global), [17](#page-20-4) CWD (atributo de admincfdi.values.Global), [17](#page-20-4)

# D

DEBUG (atributo de admincfdi.values.Global), [17](#page-20-4) DOLAR (atributo de admincfdi.values.Global), [17](#page-20-4)

# E

EXT CER (atributo de admincfdi.values.Global), [17](#page-20-4) EXT CSV (atributo de admincfdi.values.Global), [17](#page-20-4) EXT EXE (atributo de admincfdi.values.Global), [17](#page-20-4) EXT\_JSON (atributo de admincfdi.values.Global), [17](#page-20-4) EXT\_ODS (atributo de admincfdi.values.Global), [17](#page-20-4) EXT PDF (atributo de admincfdi.values.Global), [17](#page-20-4) EXT\_XML (atributo de admincfdi.values.Global), [17](#page-20-4)

## F

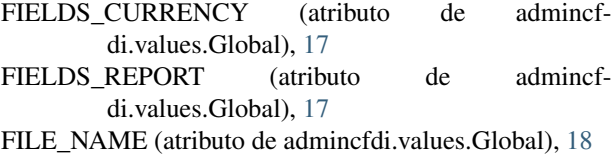

FILES (atributo de admincfdi.values.Global), [18](#page-21-0) frm\_1 (atributo de admincfdi.values.Global), [18](#page-21-0)

# G

Global (clase en admincfdi.values), [17](#page-20-4)

# I

ICON (atributo de admincfdi.values.Global), [18](#page-21-0)

#### L

LIMIT\_MARGIN (atributo de admincfdi.values.Global), [18](#page-21-0)

LOG (atributo de admincfdi.values.Global), [18](#page-21-0)

#### M

MAIN (atributo de admincfdi.values.Global), [18](#page-21-0)

## O

OS (atributo de admincfdi.values.Global), [18](#page-21-0)

#### P

page\_cfdi (atributo de admincfdi.values.Global), [18](#page-21-0) page\_init (atributo de admincfdi.values.Global), [18](#page-21-0) PATHS (atributo de admincfdi.values.Global), [18](#page-21-0) PESO (atributo de admincfdi.values.Global), [18](#page-21-0) PREFIX (atributo de admincfdi.values.Global), [18](#page-21-0)

#### S

SAT, [19](#page-22-4)

SAT (atributo de admincfdi.values.Global), [18](#page-21-0) SCRIPTS (atributo de admincfdi.values.Global), [18](#page-21-0)

#### T

TITLE (atributo de admincfdi.values.Global), [18](#page-21-0)

#### W

WIN (atributo de admincfdi.values.Global), [18](#page-21-0)

#### Y

YEAR\_INIT (atributo de admincfdi.values.Global), [18](#page-21-0)